## **Instructions for 2024 Registering with USA Swimming**

Click on the link provided by your club to register with USA Swimming. You'll see the following:

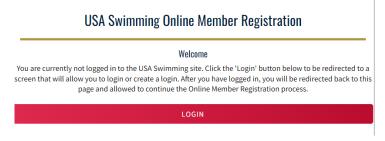

Click on LOGIN.

If you already have created an account with USA Swimming, log into that account and proceed through the process to register yourself or your children or both! At the end of the first registration that you create, you'll see the option to *Add Another Member* before you check out. You will receive an email confirmation of the registrations that you have submitted.

If you have not created an account with USA Swimming, you can do so from the login screen.

1. Select Create a Login.

|    | LOGIN  Please login with your username and password.  Username:                                                                                                    | Please make sure to use a personal email address instead of a shared account since this will be linked to your individual membership or account. Shared or group email addresses such as office@abcde.com should not be used. | CREATE A LOGIN  Enter the required information below.  Email Address:                                                     |
|----|----------------------------------------------------------------------------------------------------|----------------------------------------------------------------------------------------------------|----------------------------------------------------------------------------------------------------|
|    | Password:                                                                                                    |                                                                                                    | Username:                                                                                                    |
|    | LOGIN  FORGOT PASSWORD  CREATE A LOGIN                                                                                                    |                                                                                                    |                                                                                                    |
|    |                                                                                                    |                                                                                                    | Password:                                                                                                    |
|    |                                                                                                    |                                                                                                    | No less than 10 characters 1 number 1 special character 1 lowercase character 1 uppercase character Not equal to username |
|    |                                                                                                    |                                                                                                    | SAVE                                                                                                    |
| 2. | You'll receive an email with a verification code. Once the verification code is entered, you'll be you'll be asked to lessing the username and password you just created. |                                                                                                    | OG CREATE A LOGIN  Look for the verification email that was sent and enter the code here.  Verification Code:             |
|    |                                                                                                    |                                                                                                    | VERIFY                                                                                                    |

3. Then you'll be asked to select if the membership is for you or someone else. Select the appropriate answer and complete the remaining steps to register yourself and/or other family members. At the end of the first registration that you create, you'll see the option to *Add Another Member* before you check out. You will receive an email confirmation of the registrations that you have submitted.

That's all there is to it! The username and password you entered in step 1 is the login for your new account.